# **USO DAS IMAGENS HISTÓRICAS LANDSAT 1/MSS NO APOIO À INTERPRETAÇÃO DA VEGETAÇÃO PRETÉRITA PARA DEFINIÇÃO ENTRE OS LIMITES DOS BIOMAS AMAZÔNIA/CERRADO NA ESCALA 1/250.000**

*Alda Monteiro Barbosa<sup>1</sup> , Joana D'Arc do Carmo Arouck Ferreira<sup>2</sup> , Luis Henrique Rocha Guimarães<sup>3</sup> , Manuela Mendonça de Alvarenga<sup>4</sup> , Maria Denise Ribeiro Bacelar<sup>5</sup> , Otto Marques dos Santos Neves <sup>6</sup> , Mário Ivan Cardoso de Lima<sup>7</sup> , Pedro Edson Leal Bezerra<sup>8</sup>*

<sup>1</sup>IBGE - Unidade Estadual do Pará (IBGE-UE/PA), Avenida Serzedêlo Corrêa, 331/337, Ed. Felizardo Dias, Nazaré - Belém, 66035-400, alda.barbosa@ibge.gov.br; <sup>2</sup>IBGE-UE/PA, joana.ferreira@ibge.gov.br; <sup>3</sup>IBGE-UE/PA, luis.rocha@ibge.gov.br; e <sup>4</sup>IBGE-UE/PA, manuela.alvarenga@ibge.gov.br; <sup>5</sup>IBGE-UE/PA, denise.ribeiro@ibge.gov.br; <sup>6</sup>IBGE-UE/PA, otto.neves@ibge.gov.br; <sup>7</sup>IBGE-UE/PA, mario.lima@ibge.gov.br; <sup>8</sup>IBGE-UE/PA, pedro.bezerra@ibge.gov.br.

### **RESUMO**

O mapa dos Biomas Brasileiros na Escala 1:250.000 está incluído no Planejamento Estratégico do Instituto Brasileiro de Geografia e Estatística e tem como objetivo buscar melhor qualidade na delimitação e representação dos biomas nacionais, sobretudo nas áreas em que o contato entre eles se caracteriza por uma transição/tensão ecológica entre diferentes fitofisionomias. No mapeamento da delimitação dos biomas Amazônia/Cerrado, a caracterização fitofisonômica da vegetação pretérita, em especial nas áreas de transição, contou com a visualização de imagens da Coleção Landsat 1, visando um período em que o impacto das atividades antrópicas ainda era incipiente na Amazônia. A composição falsa-cor RGB 654 e RGB564, para a escala de trabalho, propiciou a diferenciação entre a fitofisionomia de floresta e a fitofisionomia da vegetação de cerrado, sendo de fundamental importância para apoiar a interpretação da linha de delimitação dos biomas. A área selecionada para trabalho de campo foi a Área de Grajaú (Maranhão) /Augustinópolis (Tocantins). O mapeamento do refinamento dos limites dos Biomas na escala 1:250.000, demonstra que na área de Tensão ecológica Savana/Floresta Estacional, destaca-se como encrave dominante a fisionomia florestal, seja na sua formação propriamente dita, seja como sistema da vegetação secundária. Tais observações foram fundamentais para a inclusão desta área no Bioma Amazônia.

**Palavras-chave —** Landsat 1, bioma Amazônia, bioma Cerrado, mapeamento de detalhe, IBGE.

## *ABSTRACT*

The map of the Brazilian Biomes in the 1: 250,000 scale is included in the Strategic Planning of the Brazilian Institute of Geography and Statistics (IBGE). The project aims to seek a better quality in the delimitation and representation of the national biomes, especially in areas where the contact

between them is characterized by an ecological transition / tension between different phytophysiognomies. Mapping of the past vegetation, especially in the transition areas, was made by the visualization of images from the Landsat 1 Collection, aiming at a period in which the impact of the anthropic activities was still incipient in the Amazon. The enhancement of scenes in the color composition false-color RGB 654 and RGB564, for the scale of work, allowed the differentiation between the forest phytophysiognomy and cerrado vegetation, being of fundamental importance to support the interpretation of the line of delimitation of those biomes.

**Key words —** Landsat 1**,** Amazone biome, Cerrado biome, detail mapping , IBGE.

## **1. INTRODUÇÃO**

O mapa dos Biomas Brasileiros na Escala 1:250.000 está incluído no Planejamento Estratégico do Instituto Brasileiro de Geografia e Estatística (IBGE), como um projeto no âmbito do Programa "Ampliação e Aprimoramento da Produção Geocientífica", sob o título Representação de Biomas. É um projeto de dimensão relevante, de classificação tática, demandado pelo Ministério de Planejamento Orçamento e Gestão (MPOG) e gerido pela Coordenação de Recursos Naturais (CREN) do IBGE. O Projeto tem como objetivo buscar melhor qualidade na delimitação e representação dos Biomas nacionais, em relação ao mapa de Biomas lançado em 2004, em 1:5.000.000 (1<sup>a</sup> Aproximação), sobretudo nas áreas em que o contato entre eles se caracteriza por uma transição/tensão ecológica entre diferentes fitofisionomias.

Para traçar a delimitação dos biomas Amazônia/Cerrado através da caracterização fitofisonômica da vegetação pretérita, em especial nas áreas de transição (encraves e ecótonos) o estudo contou com a visualização de imagens da primeira geração de satélites de observação de recursos terrestres realizadas em um período em que o impacto das atividades antrópicas ainda era incipiente na Amazônia, ou seja, época dos primórdios dos levantamentos da região amazônica em nível de estudos a partir de plataforma orbital. Assim, primou-se pela série histórica dos imageamentos da cobertura vegetal feitos por sensores ópticos orbitais realizados ainda na década de setenta: a série Landsat 1. A fonte das cenas utilizadas foi o catálogo de imagens da Divisão de Geração de Imagens (DGI) do Instituto Nacional de Pesquisas Espaciais (INPE), uma vez que o acervo desta instituição abriga as históricas imagens deste satélite, processadas pelo próprio órgão, para o recobrimento do território nacional. Entretanto, é importante salientar que o catálogo de imagens da DGI/INPE, apesar de apresentar algumas cenas com ruídos de processamento ocasionados pelo pioneirismo dos recursos tecnológicos na época da missão, é o único em que são passíveis de serem obtidas tais cenas, pois estas não estão disponibilizadas em catálogos mais atualizados que apresentam coleções antigas da série Landsat, como sites *Earth Explorer* da USGS (*United States Geological Survey*) ou o da plataforma do *Google Earth Engine Explorer*.

#### **2. MATERIAIS E MÉTODOS**

As etapas metodológicas objetivaram a elaboração de mosaicos das cenas do Landsat 1 que recobriam as áreas de maior dúvida do mapeamento de detalhamento (Figura 1). Para que se tivesse a relação de cenas por órbita/ponto para os mosaicos, foram utilizados vários aplicativos que auxiliaram na identificação de quais cenas da grade de imageamento do satélite recobriam a região de interesse. Nesta etapa, foi montado um Banco de Dados no módulo ArcMap do ArcGis com o traçado do buffer de 5 km que delimitava o bioma Amazônia e Cerrado, nas escalas de 5.000.000, e através do cruzamento da grade de passagem do Landsat1/MSS disponibilizada no site da DGI do INPE foi obtida a relação das cenas[1].

A Tabela 1 mostra a relação de todas as 30 cenas que integram a região de interesse por abranger o traçado do buffer de 5 km da área de contato dos biomas Amazônia e Cerrado. O critério de seleção das cenas foi buscar a cena mais antiga e com menor nebulosidade possível no catálogo de imagens.

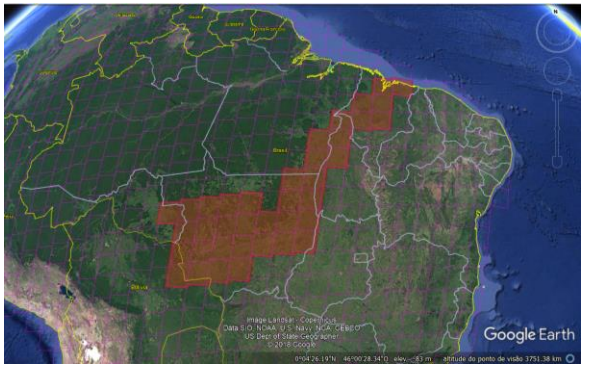

**Figura 1. Abrangência das 30 cenas Landsat na área de interesse visualizada através do** *Google Earth***.**

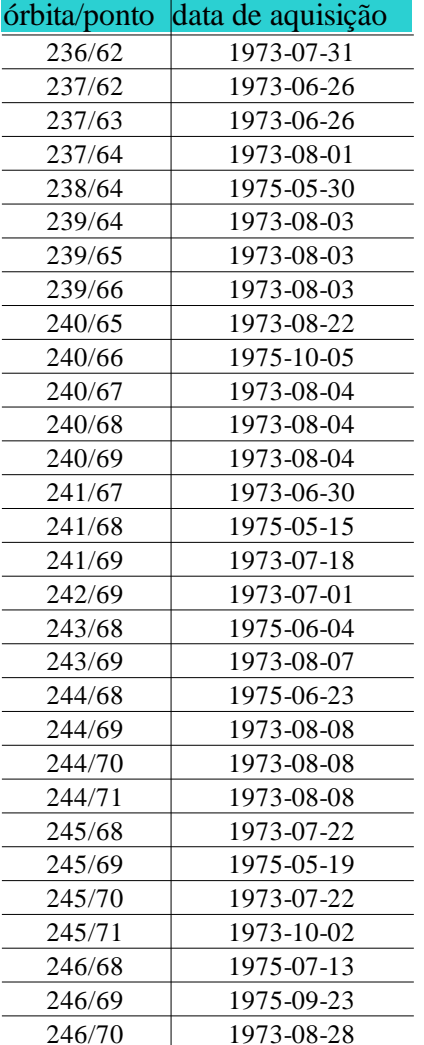

#### **TABELA 1- Relação de cenas utilizadas no estudo.**

#### **3.1. Processamento digital de imagens**

#### *3.1.1. Etapas de processamento*

Neste trabalho, o processamento digital de imagem compreendeu as fases de pré-processamento (correção geométrica e realce das imagens) e de montagem dos mosaicos banda a banda, sendo em sua maior parte executado no aplicativo SPRING versão 5.5.2 [2].

O pré-processamento consistiu na correção das distorções geométricas e remoção de ruído. Nesta fase, até para economizar tempo de processamento, buscou-se baixar as cenas da Coleção MSS/Landsat 1 da plataforma do Google Earth Engine Explorer (GEE Explorer), uma vez que estas já se apresentam ortorretificadas e georreferenciadas, sendo que para muitas coleções, as cenas já vêm limpas de nebulosidade através de algoritmos. Entretanto, de toda a área de interesse só foi possível adquirir três cenas da Coleção MSS (LANDSAT/LM1\_L1T) disponível na plataforma Google Earth Engine (Figura 2).

As cenas (por órbita/ponto) e código na coleção foram: a 237/62 (LM12370621974172AAA04), 245/70 (LM12450701973077AAA04) e a 246/68 (LM12460681972210AAA05). Devido ao reduzido número de cenas disponíveis na plataforma do GEE e dada a quantidade de cenas que necessitavam de correção geométrica manual (registro), neste ponto do trabalho, optou-se, para a confecção do mosaico, apenas de cenas que abrangiam as áreas que apresentavam maior necessidade de identificação da fitofisionomia pretérita no contato Bioma Amazônia/ Cerrado. Desta forma, as áreas priorizadas foram: Área 1 – Grajaú-Augustinópolis (MA/TO), Área 6 – Nova Mutum (MT), Área 7 – Juína (MT).

No aplicativo SPRING 5.5.2 [4] foram configurados os Bancos de Dados de cada área em questão.

#### 3.1.1.1 Correção geométrica das cenas

A etapa de correção geométrica (registro) foi feita através do aplicativo SPRING 5. 5.2, tendo como referência a base cartográfica contínua de Hidrografia (BC 250), versão 2017, disponível para download no site do portal do IBGE/Geociências. Com exceção das três cenas baixadas da plataforma GEE, mencionadas na Figura 2, todas as demais cenas necessitaram de correção geométrica.

Para manter um Padrão de Exatidão Cartográfico (PEC) planimétrico considerado Classe A para a escala da carta (250.000) procurou-se uma margem de erro dos pontos de controle de até 1,5 pixel (120 m), considerando que a resolução espacial das imagens MSS é de 80 m. A equação (função) de mapeamento de correção utilizada foi a de primeiro grau (Grau de Polinômio 1).

## *3.1.1.2 Realce de contraste das cenas e composição colorida falsa-cor*

O realce visou melhorar a qualidade da imagem, permitindo uma melhor discriminação dos objetos presentes na imagem. Convém salientar que as cenas do sensor MSS apresentam disponíveis no catálogo (*quick look*) na composição colorida RGB 654 ou RGB 754, onde a vegetação saudável apresenta sua melhor resposta espectral (banda do infravermelho próximo) no canal do vermelho. No mosaico de cenas MSS foi mantida a composição colorida RGB 654, uma vez que o sistema visual humano responde melhor às nuances (matizes) de vermelho do que as de verde para a interpretação de feições [3].

## *3.1.2. Elaboração dos Mosaicos*

A elaboração dos mosaicos foi feita no aplicativo SPRING 5.5.2. Depois de cada cena ser registrada e realçada, foi feito o mosaico por bandas. Assim, foram mosaicadas todas as cenas da mesma banda que abrangiam a área de detalhe em questão. Ou seja, todas as cenas na Bandas 4 iam sendo mosaicadas em um único layer (Plano de Informação), da mesma forma, todas as cenas da Bandas 5 em um outro layer e todas as cenas na Bandas 6 em um outro, para cada área de detalhe.

Nesta etapa, para equalizar os níveis de cinza, por mosaico e por bandas, era feito o contraste apresentando um valor médio aproximado de níveis de cinza no histograma de cada par de cena que estava sendo mosaicada. Após essa etapa, para cada área, ficou um conjunto de três mosaicos referentes às Bandas 4, 5 e 6 (tripletes), em composição colorida RGB 564, com exceção da Área 8 (Juína/ MT), que por apresentar um mosaico com uma cena advinda da Coleção do Google Earth Engine Explorer, totalmente isenta de nuvens, foi possível trocar a composição RGB 654 para RGB 564, onde a vegetação (de predominância florestal) ficou bem evidenciada no canal verde.

## **3. RESULTADOS E DISCUSSÃO**

O mosaico final de cada área, em composição colorida RGB 654 e RGB 564, pode ser visualizado nas Figuras 3, 4 e 5.

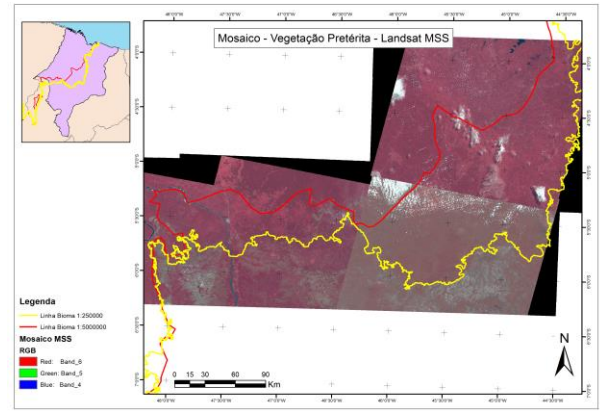

**Figura 3. Mosaico de cenas Landsat MSS - Área 1 Grajaú/Augustinópolis – MA/TO.**

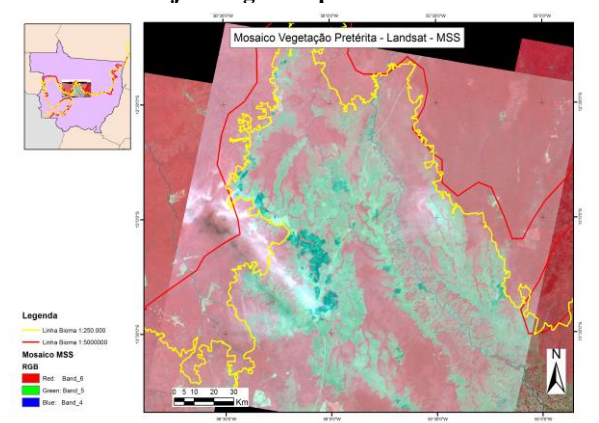

**Figura 4- Mosaico de cenas Landsat MSS - Área 6 - Nova Mutum - MT**

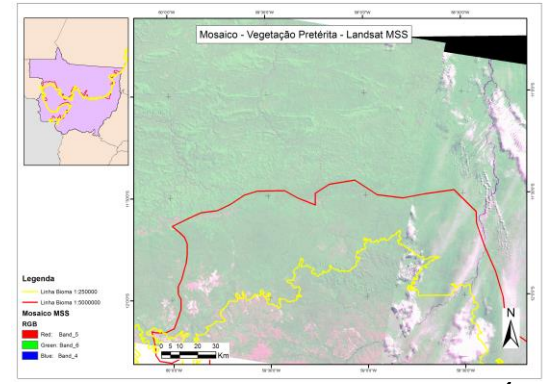

**Figura 5- Mosaico de cenas Landsat MSS – Área 8 – Juína - MT**

## **4. CONCLUSÕES**

O processamento de realce de cenas na elaboração da composição colorida RGB 654, para a escala de trabalho, propiciou a diferenciação entre a fitofisionomia de floresta da fitofisionomia da vegetação de cerrado, sendo de fundamental importância para apoiar a interpretação da linha de delimitação dos biomas, pois praticamente toda vegetação de porte florestal respondeu na coloração vermelha (faixa do infravermelho próximo) ou em matizes de vermelho, enquanto que o cerrado respondeu em tons de verde-azulado. Tal diferenciação de coloração permitiu elucidar as dúvidas de qual fitofisionomia predominava na região de transição dos biomas.

No mosaico de composição falsa-cor RGB 564, a vegetação de floresta respondeu em tonalidades de verde, enquanto que a vegetação de cerrado apresentou tonalidades de cor marrom.

Apesar de terem sido elaborados três mosaicos das áreas de detalhe, a área selecionada para trabalho de campo foi a Área 1 – Grajaú /Augustinópolis (MA/TO), motivo pelo qual será a área onde serão descritas as considerações sobre a identificação da vegetação pretérita tendo como apoio as imagens históricas do Landsat 1, a experiência de campo da equipe da Vegetação da UE-PA/GRN-PA, e o mapeamento de vegetação do RADAM [5], de 1973, escala 1.000.000, cuja época do levantamento coincide com a do imageamento apresentado neste trabalho.

As cenas MSS mosaicadas (237/063, 237/064; 238/064 e 239/064) e elaboradas na composição colorida RGB 654 da Figura 1, demonstram a vegetação pretérita correspondente ao encarte da Área 1 – Grajaú - Augustinópolis localizada no Estado do Maranhão. Esta área, como já foi citada no tópico 5.5.1 deste relatório, está situada na sua maior parte na região central do estado do Maranhão, conhecida como Amazônia Maranhense. A variação climática nesta área vai do úmido na porção Norte, ao Sub-úmido na porção Sul. Essa variação, é responsável pelo surgimento de duas fitofisionomias florestais: a Floresta Ombrófila e a Floresta Estacional, onde o clima é úmido e a pluviosidade anual varia de 1700 a 1900 mm. Na chapada de Barra do Corda, onde a pluviosidade anual varia de 1000 a 1300 mm, cuja variação climática vai do Sub-úmido ao Semiárido ocorre o Contato da Savana com a Floresta Estacional. E no patamar das cabeceiras do rio Mearim a vegetação pretérita é a Savana. O mapeamento do refinamento dos limites dos Biomas na escala 1:250.000, demonstra que na área de Tensão ecológica Savana/Floresta Estacional, destaca-se como encrave dominante a fisionomia florestal, seja na sua formação propriamente dita, como por exemplo, Floresta Estacional Semidecidual Submontana (Snc/Fs+Sd+Ap), ou se apresenta também como Sistema da Vegetação Secundária (tratos antrópicos) onde houve a intervenção humana para o uso da terra, seja com finalidade agrícola ou pecuária, descaracterizando a vegetação primária., como exemplo das legendas SNc/Vsp+Sd+Ap ou SNc/Ap+Vsp+Sd. Tais observações, aliadas a variação climática e a pluviosidade média anual foram fundamentais para a inclusão desta área no Bioma Amazônia.

#### **5. CONSIDERAÇÕES FINAIS**

A utilização da série histórica de cenas Landsat 1/MSS, como uma das etapas deste trabalho, reportou a um levantamento temporal da forma de como se deu a ocupação do Bioma Amazônico na área de contato com o Cerrado, sendo de fundamental importância este acervo de cenas para a realização de trabalhos de mapeamentos futuros que necessitem elucidar sobre qual era a fitofisionomia predominante da vegetação pretérita em regiões que já se encontrem totalmente antropizadas.

## **6. REFERÊNCIAS**

[1] Inpe/Divisão de Geração de Imagens–DGI. INPE, Cachoeira Paulista-SP. Acesso em Mar, 2018. on line. Disponível em: <http://www.dgi.inpe.br/Suporte/files/Cameras-LANDSAT123\_PT.php> Acesso Mar., 2018.

[2] Camara, G; Souza, R.C.M.; Freitas, U.M.; Garrido, J. "SPRING: Integrating remote sensing and GIS by object-oriented data modelling". *Computers & Graphics*, v. (20), n. (3), pp. 395- 403, May-Jun 1996.

[3] Crósta, A.P. "Processamento Digital de Imagens de Sensoriamento Remoto", IG/UNICAMP, Campinas-SP, 170p, 1992.

[4] Inpe. "Manuais: Tutorial de Geoprocessamento – SPRING", Inpe, São José dos Campos - SP. Acesso em Mar, 2018. on line. Disponível em: <http://www.dpi.inpe.br/spring/portugues/tutorial/ introducao\_pro.html.> Acesso em Out. 2017.

[5] Brasil. Departamento Nacional de Produção Mineral. "Projeto RADAM. Folha SB.23. Teresina e parte da Folha SB.24 Jaguaribe; Geologia, Geomorfologia, Solos, Vegetação e Uso potencial da Terra". Rio de Janeiro, Levantamento de Recursos Naturais, v. (2), 1973.